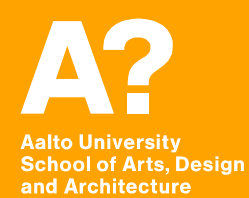

## **Getting started with Git**

#### **What is Git?**

- **A system for Version Control**
	- $\bullet \rightarrow$  helps to keep track of software development
	- $\bullet \rightarrow$  allows for (save) collaboration on projects
- **In many ways it is similar to modern cloud services, however, it is much more optimized for changes in text files**

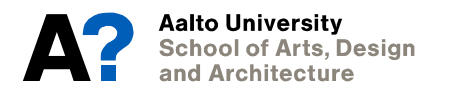

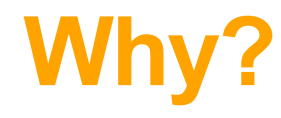

- **Git allows us to easily share projects**
	- To track how they have changed
	- To revert changes
- **We will use it to:**
	- Submit your code for assignments
	- To share your projects with your classmates
	- To hold on to our own work.

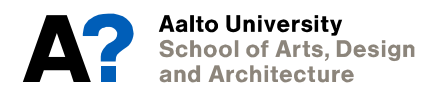

#### **How To Git (good)**

**Basic working progess:**

- **You have a repo (basically a folder, that is watched by git)**
- **You make some changes**
- You "stage" these changes
- You "commit" these stages
- You "push" these stages
- $\rightarrow$  Then (and only then) other people can download your **commit from the only repo**

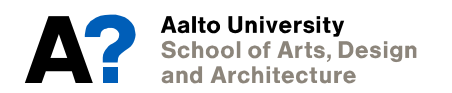

### **How to git (good)**

- **1.** Version.aalto.fi ← Log In with your Aalto Account
- **2. Download Git (https://desktop.github.com/ )**
- **3. Link an SSH Key (GIT GUI)**
- **4. Create a remote (version.aalto.fi)**
- **5. Create local Repo**
- **6. Link**

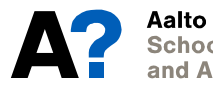

#### **More Ressources**

- **https://learngitbranching.js.org/ (Interactive Tutorial)**
- **http://try.github.io/**
- **https://git-scm.com/book/en/v2**

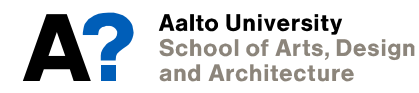

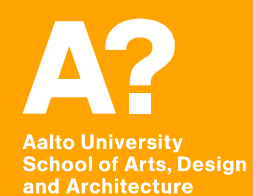

# **Assignments**

**Till Tuesday 23:55:**

- **Create a GIT Repo on version.aalto.fi**
- **Share this GIT Repo with us**
	- Give access to: Sebastian.Schlecht@aalto.fi Jan.Vornhagen@aalto.fi
- **Upload a txt with a link to the repo on MyCourses**

#### **Till Sunday 23:55**

- **Get started with Unity** https://learn.unity.com/course/create-w
- **Learn the content in L through 4.**
- **Each Unit has a "Lab" assignment.**
- **Upload the combined Unit 1 through 4**

#### **For Sunday**

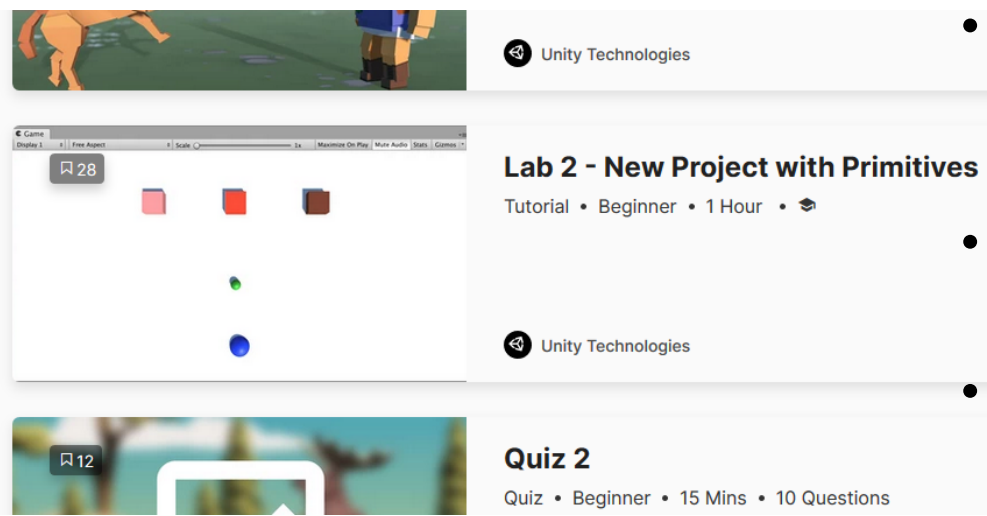

• **Upload a commit to your git called** 

**"Assignment1\_130920"**

- **Compile the lab and upload the files to MyCourses**
- **If MyCourses doesn't work: upload a txt document while having a compiled version of your game in your git}**

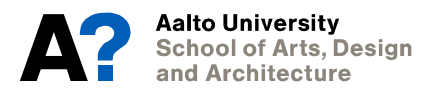